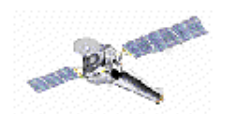

# **CIAO 2.2 Scripts**

cxc.harvard.edu/ciao/download\_scripts.html

Unix command line scripts may be used to simplify repetitive basic tasks. Several of the CIAO **threads** have been semi-automated using scripts. Sometimes scripts are needed in "work-arounds" for CIAO bugs.

The scripts presented here are designed and tested by users. Feel free to edit them, but be sure to use them with care.

To view the text of the script, simply click. To download the script, **shift-click**.

After downloading, make the file executable with the following command: unix% chmod  $+x$  [filename] To run the script, simply type the filename: unix% [filename]

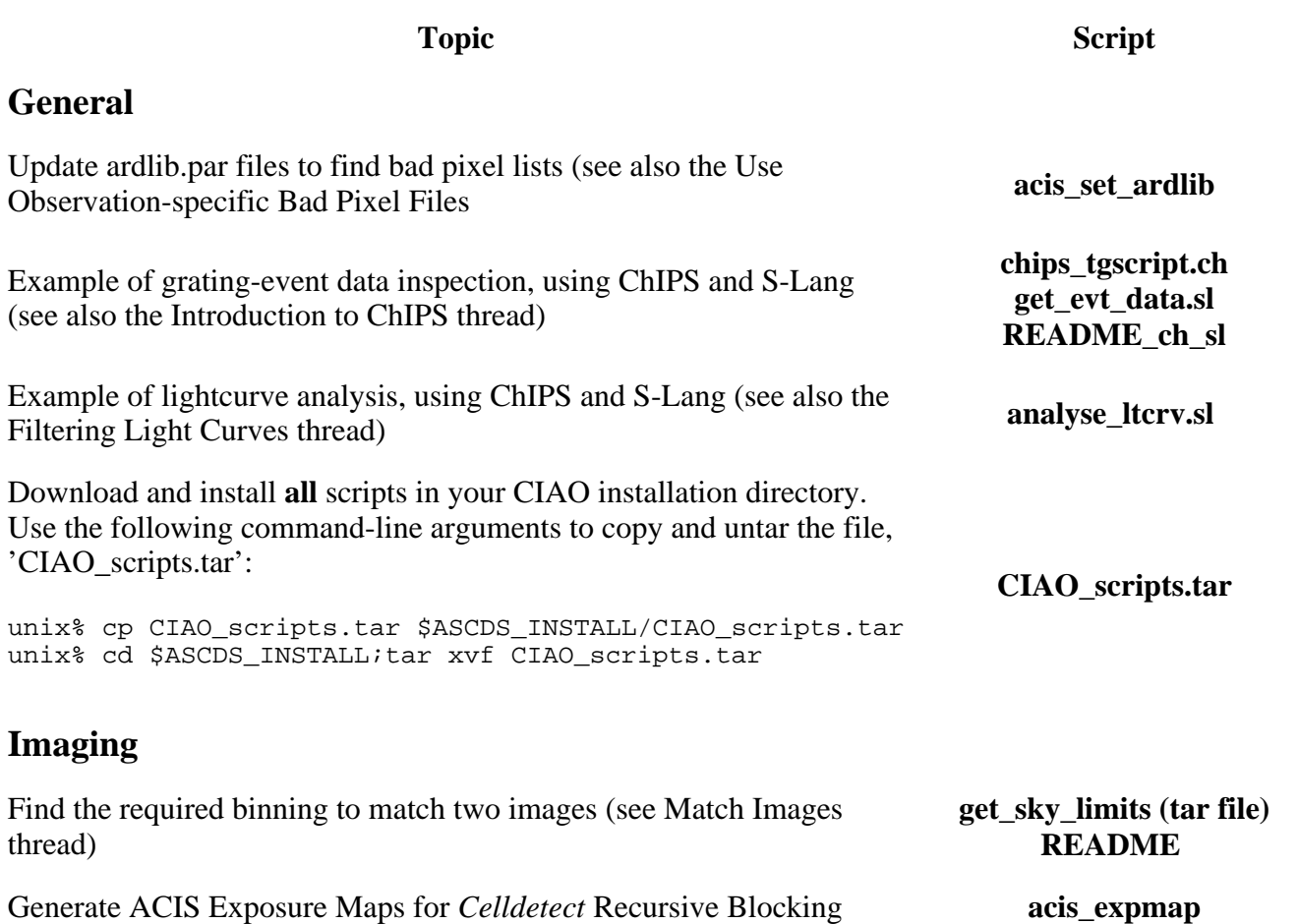

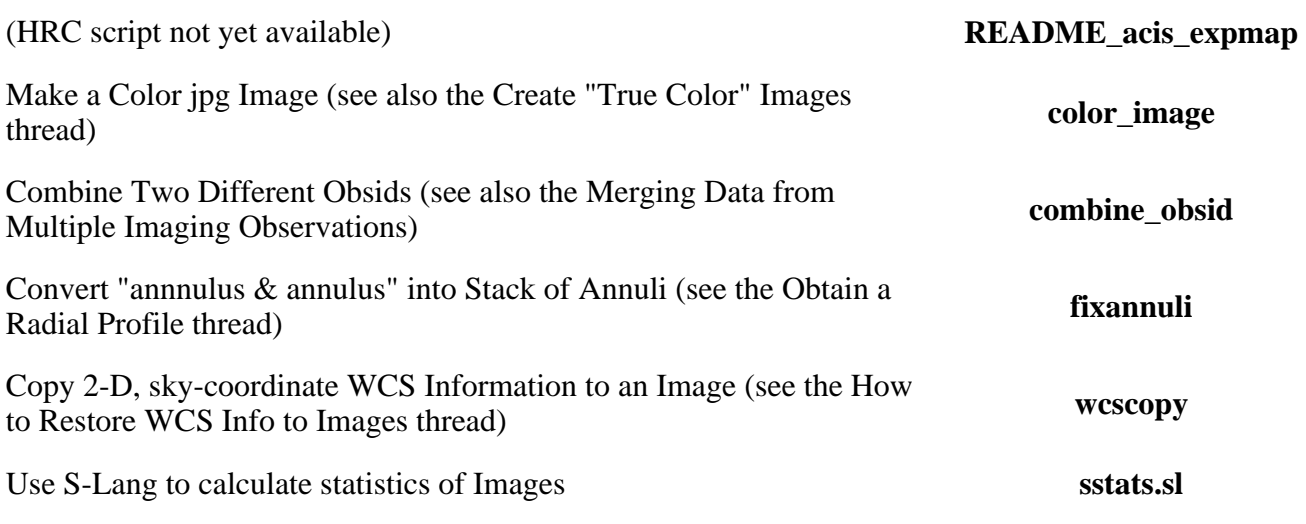

## **Imaging Spectroscopy**

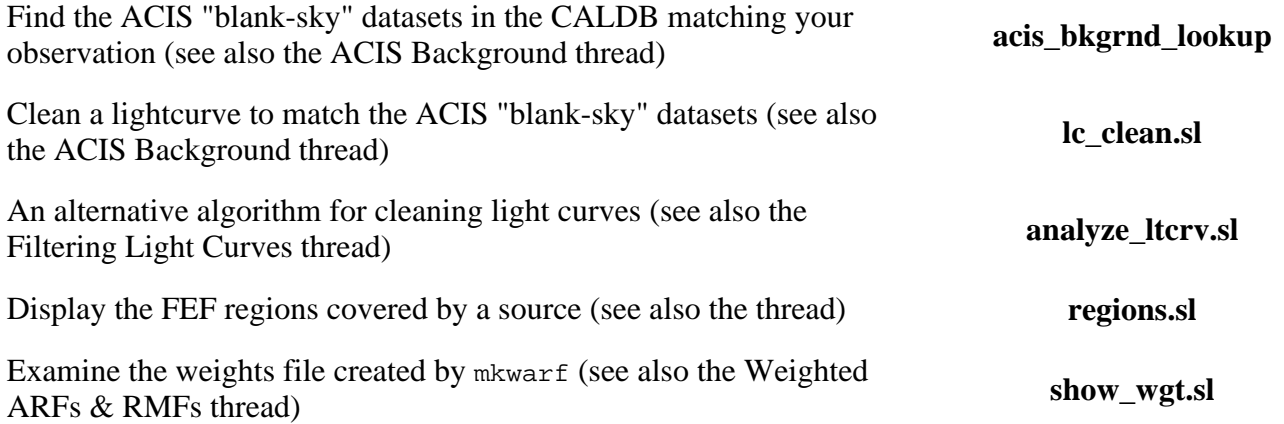

# **Grating Spectroscopy**

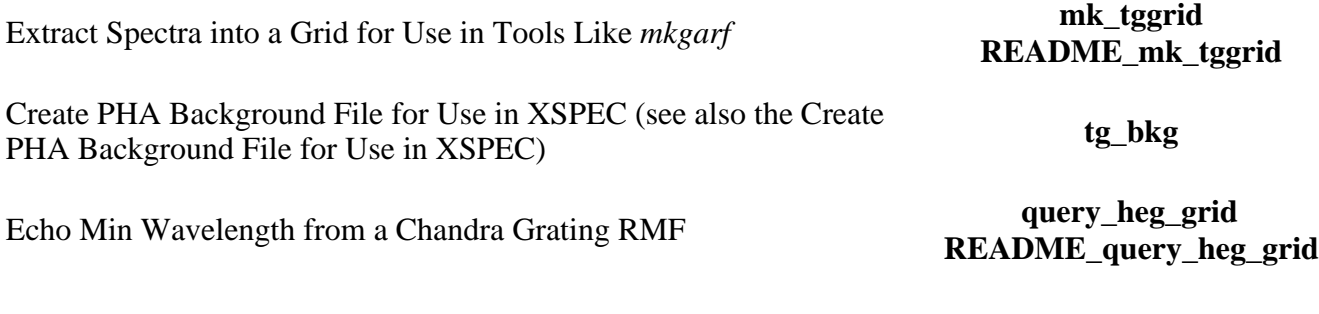

## **S-Lang**

Code and examples of use from ahelp slang-tips (also see the README file). **slang-tips.tar.gz**

#### **A Comment/Warning Regarding these Scripts:**

These scripts are provided as-is, with the understanding that they will be useful as-is, or with modifications by the user. We hope to get feedback so that we can eventually turn the more useful scripts into fully supported CIAO utilities. Until that happens, however, we consider them to be relatively unsupported products. If you find a problem with a script, please report the specific tool and command-line generating the error or producing bad output.

(Note: the Bourne and C shells have the option "-x" which will print commands before they are executed. When problems occur, using this will allow us to determine whether there is a bug in a supported (i.e., configuration-controlled) tool, or if it is a scripting error. e.g, '/bin/sh -x some\_script')

CXC